# Symantec Enterprise Security Manager™ Modules for MySQL Databases User's Guide

Release 4.0 for Symantec ESM 6.0, 6.1, 6.5.x, and 9.0

For Red Hat Enterprise Linux

MySQL 4.0, 4.1, and 5.0

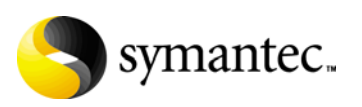

## Symantec ESM Modules for MySQL Databases User's Guide

### Release 4.0

The software described in this book is furnished under a license agreement and may be used only in accordance with the terms of the agreement.

#### Legal Notice

Copyright ©2008 Symantec Corporation.

All Rights Reserved.

Symantec, the Symantec Logo, LiveUpdate, Symantec Enterprise Security Architecture, Enterprise Security Manager, and NetRecon are trademarks or registered trademarks of Symantec Corporation or its affiliates in the U.S. and other countries. Other names may be trademarks of their respective owners.

The product described in this document is distributed under licenses restricting its use, copying, distribution, and decompilation/reverse engineering. No part of this document may be reproduced in any form by any means without prior written authorization of Symantec Corporation and its licensors, if any.

THE DOCUMENTATION IS PROVIDED "AS IS" AND ALL EXPRESS OR IMPLIED CONDITIONS, REPRESENTATIONS AND WARRANTIES, INCLUDING ANY IMPLIED WARRANTY OF MERCHANTABILITY, FITNESS FOR A PARTICULAR PURPOSE OR NON-INFRINGEMENT, ARE DISCLAIMED, EXCEPT TO THE EXTENT THAT SUCH DISCLAIMERS ARE HELD TO BE LEGALLY INVALID. SYMANTEC CORPORATION SHALL NOT BE LIABLE FOR INCIDENTAL OR CONSEQUENTIAL DAMAGES IN CONNECTION WITH THE FURNISHING, PERFORMANCE, OR USE OF THIS DOCUMENTATION. THE INFORMATION CONTAINED IN THIS DOCUMENTATION IS SUBJECT TO CHANGE WITHOUT NOTICE.

The Licensed Software and Documentation are deemed to be commercial computer software as defined in FAR 12.212 and subject to restricted rights as defined in FAR Section 52.227-19 "Commercial Computer Software - Restricted Rights" and DFARS 227.7202, "Rights in Commercial Computer Software or Commercial Computer Software Documentation", as applicable, and any successor regulations. Any use, modification, reproduction release, performance, display or disclosure of the Licensed Software and Documentation by the U.S. Government shall be solely in accordance with the terms of this Agreement.

Symantec Corporation 20330 Stevens Creek Blvd. Cupertino, CA 95014

<http://www.symantec.com>

#### Technical support

Symantec Technical Support maintains support centers globally. Technical Support's primary role is to respond to specific queries about product feature and function, installation, and configuration. The Technical Support group also authors content for our online Knowledge Base. The Technical Support group works collaboratively with the other functional areas within Symantec to answer your questions in a timely fashion. For example, the Technical Support group works with Product Engineering and Symantec Security Response to provide alerting services and virus definition updates.

Symantec technical support offerings include the following:

- A range of support options that give you the flexibility to select the right amount of service for any size organization
- A telephone and web-based support that provides rapid response and up-tothe-minute information
- Upgrade insurance that delivers automatic software upgrade protection
- Content Updates for virus definitions and security signatures that ensure the highest level of protection
- Global support that is available 24 hours a day, 7 days a week worldwide. Support is provided in a variety of languages for those customers that are enrolled in the Platinum Support program
- Advanced features, including Technical Account Management

For information about Symantec's Maintenance Programs, you can visit our Web site at the following URL:

<www.symantec.com/techsupp/>

Select your country or language under Global Support. The specific features that are available may vary based on the level of maintenance that was purchased and the specific product that you are using.

#### Contacting Technical Support

Customers with a current maintenance agreement may access Technical Support information at the following URL:

www.symantec.com/techsupp/

Select your region or language under Global Support.

Before contacting Technical Support, make sure you have satisfied the system requirements that are listed in your product documentation. Also, you should be at the computer on which the problem occurred, in case it is necessary to recreate the problem.

When contacting the Technical Support group, please have the following information available:

- Product release level
- Hardware information
- Available memory, disk space, NIC information
- Operating system
- Version and patch level
- Network topology
- Router, gateway, and IP address information
- Problem description
	- Error messages/log files
	- Troubleshooting that was performed before contacting Symantec
	- Recent software configuration changes and network changes

#### Licensing and registration

If your Symantec product requires registration or a license key, access our technical support Web page at the following URL:

<www.symantec.com/techsupp/>

Select your region or language under Global Support, and then select the Licensing and Registration page.

#### Customer Service

[Customer service information is available at the following URL:](www.symantec.com/techsupp/)  www.symantec.com/techsupp/

Select your country or language under Global Support.

Customer Service is available to assist with the following types of issues:

- Questions regarding product licensing or serialization
- Product registration updates such as address or name changes
- General product information (features, language availability, local dealers)
- Latest information about product updates and upgrades
- Information about upgrade insurance and maintenance contracts
- Information about Symantec Value License Program
- Advice about Symantec's technical support options
- Nontechnical presales questions
- Issues that are related to CD-ROMs or manuals

#### Maintenance agreement resources

If you want to contact Symantec regarding an existing maintenance agreement, please contact the maintenance agreement administration team for your region as follows:

- [Asia-Pacific and Japan: contractsadmin@symantec.com](contractsadmin@symantec.com)
- [Europe, Middle-East, and Africa: semea@symantec.com](semea@symantec.com)
- [North America and Latin America: supportsolutions@symantec.com](supportsolutions@symantec.com)

#### Additional Enterprise services

Symantec offers a comprehensive set of services that allow you to maximize your investment in Symantec products and to develop your knowledge, xpertise, and global insight, which enable you to manage your business risks proactively. Enterprise services that are available include the following:

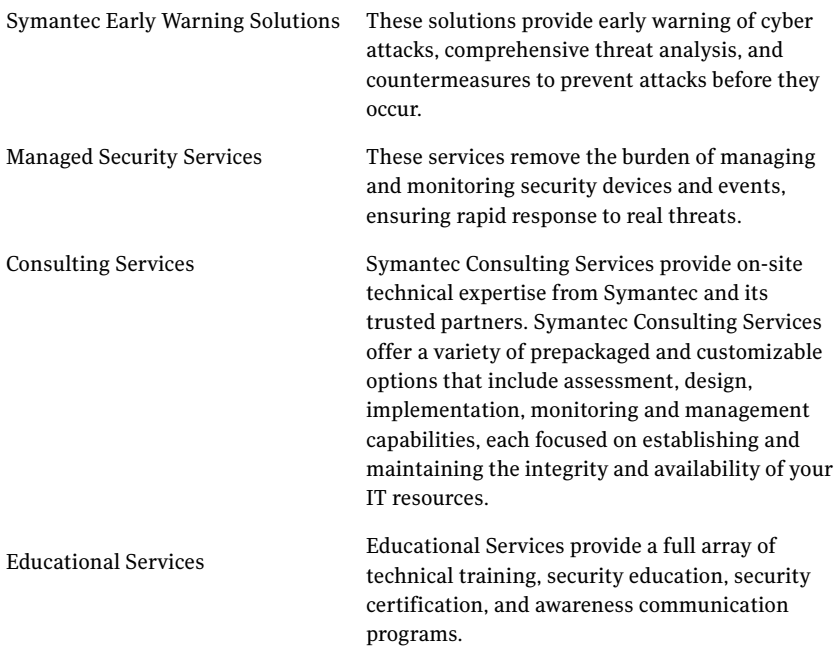

To access more information about Enterprise services, please visit our Web site at the following URL:

[www.symantec.com](www.symantec.com ) 

Select your country or language from the site index.

# Contents

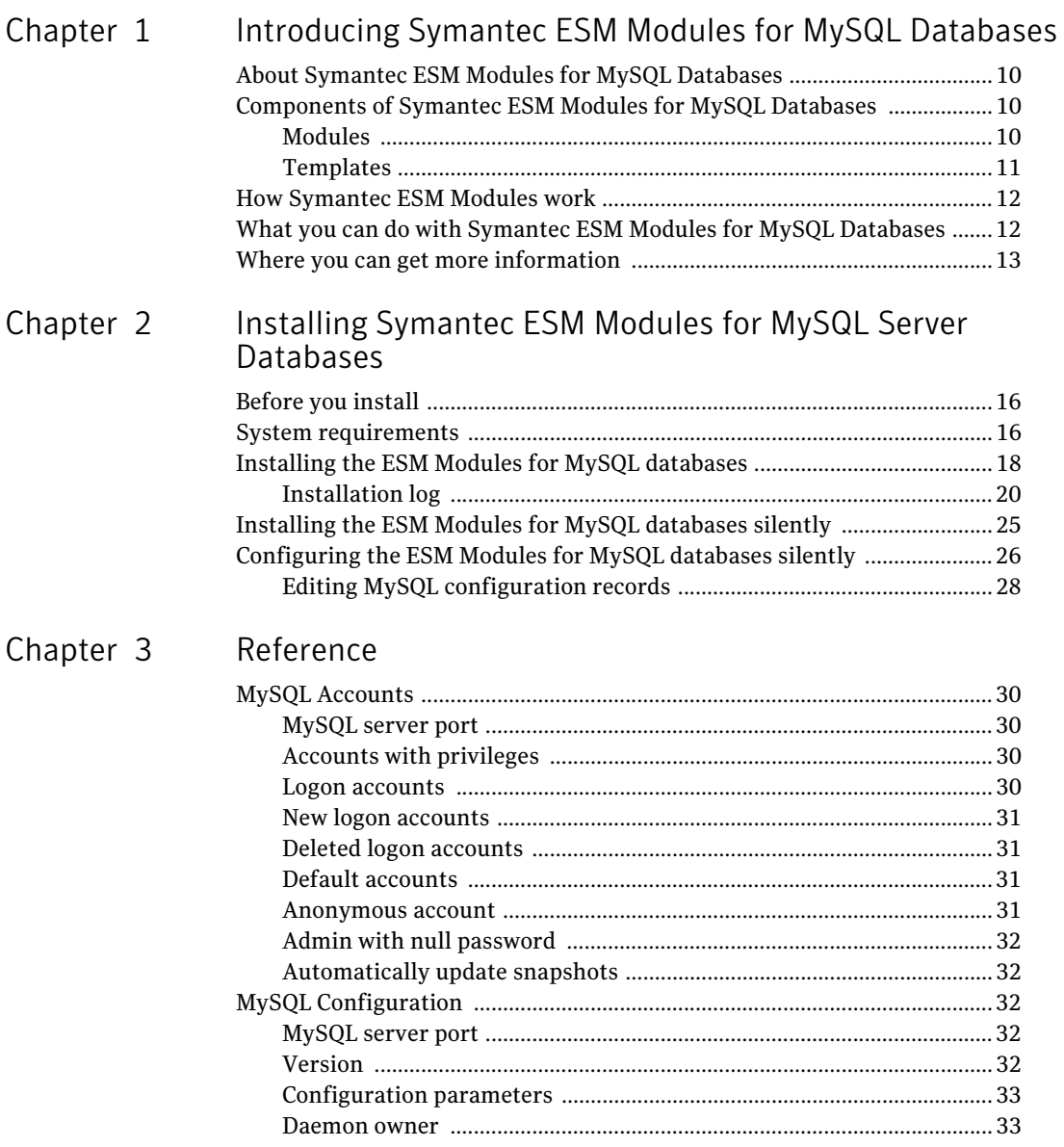

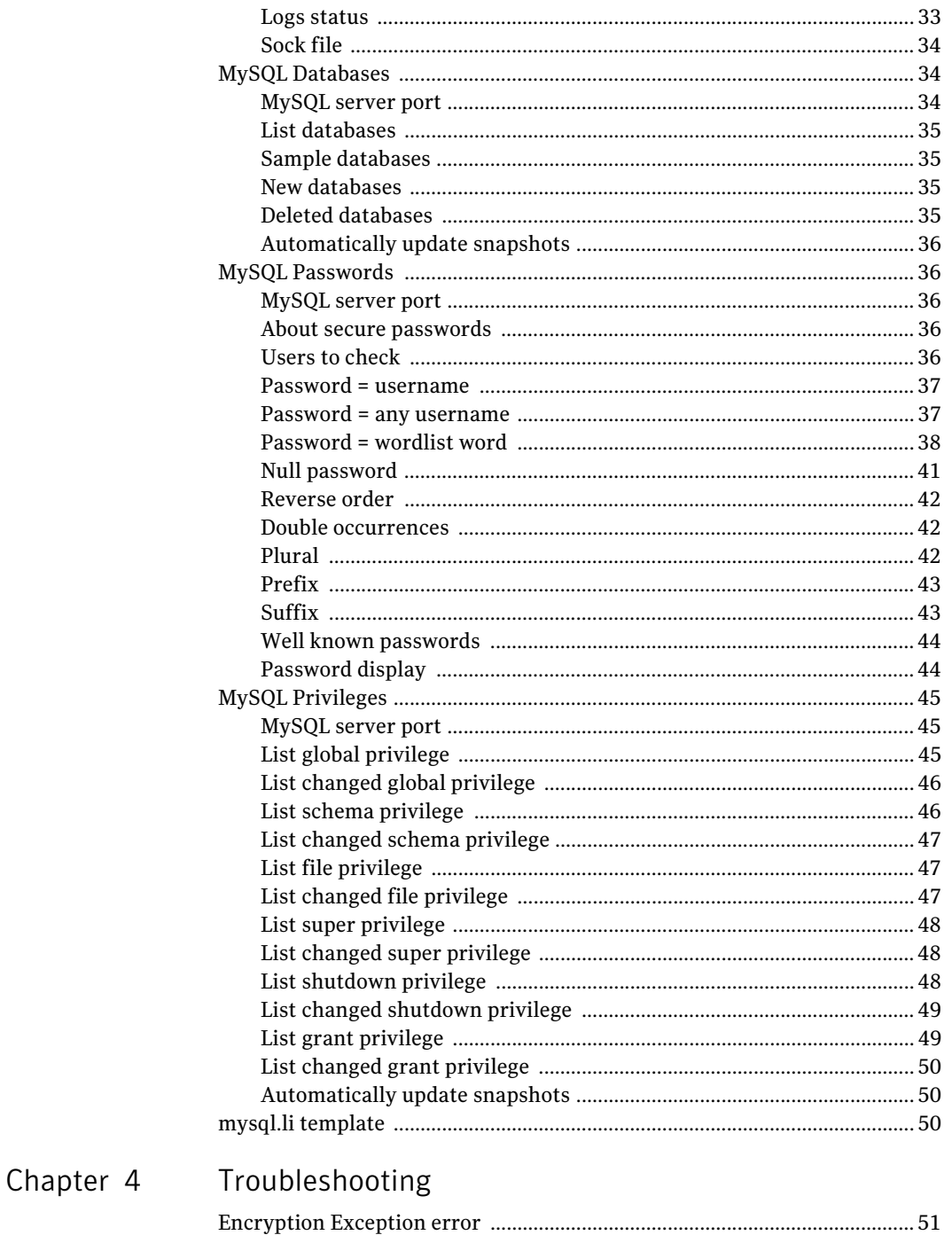

# Chapter

# <span id="page-8-0"></span>Introducing Symantec ESM Modules for MySQL Databases

This chapter includes the following topics:

- [About Symantec ESM Modules for MySQL Databases](#page-9-0)
- [Components of Symantec ESM Modules for MySQL Databases](#page-9-1)
- [How Symantec ESM Modules work](#page-11-0)
- [What you can do with Symantec ESM Modules for MySQL Databases](#page-11-1)
- [Where you can get more information](#page-12-0)

# <span id="page-9-0"></span>About Symantec ESM Modules for MySQL **Databases**

Symantec Enterprise Security Manager (ESM) Modules for MySQL Databases extends Symantec ESM beyond securing the operating system to securing mission-critical e-business components. These modules protect MySQL databases from known security vulnerabilities. The modules introduce new, database-specific executables and content, including modules to check server and database configuration, and password strength.

Working within the framework of Symantec ESM, the industry's most comprehensive solution for discovering security vulnerabilities, Symantec ESM Modules for MySQL Databases eases the administrative burden of measuring the effectiveness of enterprise security policies and enforcing compliance. This product installs on Red Hat Enterprise Linux ES 3/4/5.

# <span id="page-9-1"></span>Components of Symantec ESM Modules for MySQL Databases

When you install Symantec ESM Modules for MySQL Databases, five modules and one template file are added to your Symantec ESM installation.

#### <span id="page-9-2"></span>Modules

A module is an executable file that examines a server or operating system where a Symantec ESM agent is installed. Each module contains security checks and options that relate to different areas of security.

For example, the MySQL Password module includes checks that report logons with empty passwords and easily guessed passwords. Each check examines a specific area of concern such as inactive accounts or password length.

Symantec ESM Modules for MySQL Databases installs the following modules:

#### MySQL Accounts

Checks in this module report MySQL databases that have logon accounts, logon accounts that were added to the database after the last snapshot update, logon accounts that were deleted from the database after the last snapshot update, and logon accounts with administrator access. See ["MySQL Accounts" on](#page-29-4)  [page 28](#page-29-4).

#### MySQL Configuration

Checks in this module report MySQL version information, configuration parameters that are specified in a template, MySQL daemon owner, status of the logs, and information about the socket file. See ["MySQL Configuration" on](#page-31-5)  [page 30](#page-31-5).

#### MySQL Databases

Checks in this module report the default, sample, new, and deleted databases on the MySQL server. See ["MySQL Databases" on page 32](#page-33-3).

#### MySQL Passwords

Checks in this module report logons with empty passwords and easily guessed passwords. See ["MySQL Passwords" on page 34](#page-35-5).

#### MySQL Privileges

Checks in this module report the MySQL database accounts with privileges such as GLOBAL, SUPER, FILE, SHUTDOWN, and GRANT. The checks in this module ensure that privileges are assigned only to authorized users. The checks also report unauthorized changes in the privileges and their misuse. See ["MySQL](#page-44-3)  [Privileges" on page 43.](#page-44-3)

#### <span id="page-10-0"></span>**Templates**

Modules use templates to store authorized agent and object settings. Differences between the current agent, object settings, and template values are reported when the modules run.

[Table 1-1](#page-10-1) shows the modules and checks that use template files in Symantec ESM Modules for MySQL Server Databases.

<span id="page-10-1"></span>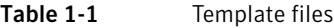

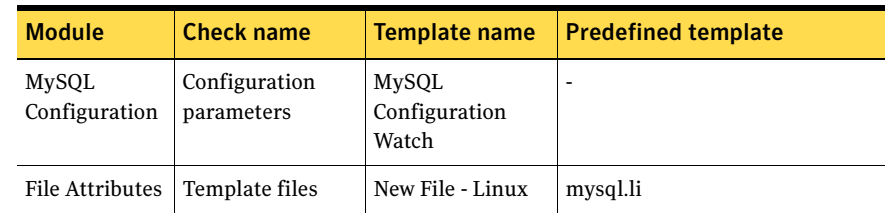

#### <span id="page-11-2"></span>Creating the MySQL Configuration Watch template

The MySQL Configuration Watch template needs to be created with the following fields:

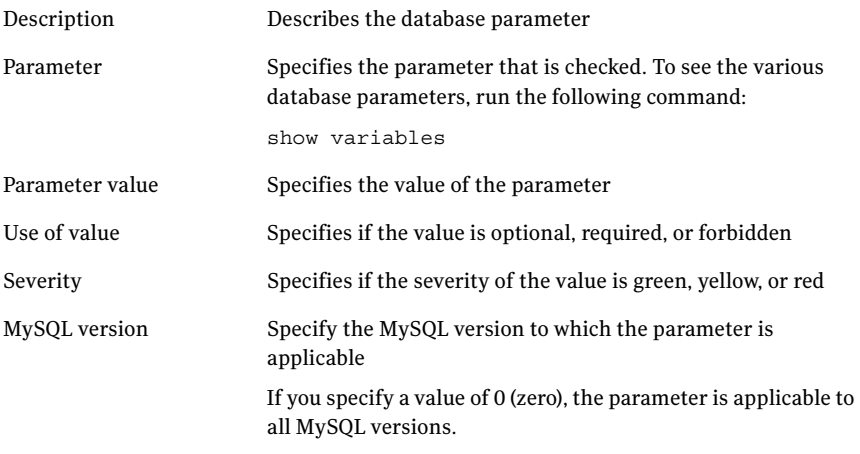

# <span id="page-11-0"></span>How Symantec ESM Modules work

Symantec ESM uses policies, templates, and modules to identify and evaluate the vulnerabilities of network resources. Policies form the standard by which Symantec ESM measures the security agent computers. Templates serve as baselines to determine what conditions should exist on agent computers. Modules perform the actual security checks.

Policies specify the settings, authorizations, and permissions that network resources must have to comply with your company's security policy. Symantec ESM compares the current state of each assessed computer to the standards that are defined in the policy and reports each discrepancy with its severity rating.

Policies contain the modules that evaluate the security of network resources. Modules, in turn, contain the security checks that assess specific aspects of computer security.

# <span id="page-11-1"></span>What you can do with Symantec ESM Modules for MySQL Databases

You can use Symantec ESM Modules for MySQL Databases in the same way that you use other Symantec ESM Modules.

Create a Symantec ESM policy using one or more MySQL modules

- Configure the new policy
- Configure applicable templates
- Run the policy
- Review the policy run

## <span id="page-12-0"></span>Where you can get more information

See "Using policies, templates, snapshots, and modules" in the latest version of your *Symantec Enterprise Security User's Guide* and "Reviewing policies, modules, and messages" in the latest version of your *Symantec ESM Security Update User's Guide* for more information about Symantec ESM Modules.

For more information on Symantec ESM Security Updates see *Symantec Enterprise Security User's Guide.*

[For more information on Symantec ESM, Symantec ESM Security Updates, and](http://securityresponse.symantec.com)  Symantec ESM support for database products, see the Symantec Security Response Web site at http://securityresponse.symantec.com.

12 Introducing Symantec ESM Modules for MySQL Databases Where you can get more information

# Chapter

# <span id="page-14-0"></span>Installing Symantec ESM Modules for MySQL Server Databases

This chapter includes the following topics:

- **[Before you install](#page-15-0)**
- **[System requirements](#page-15-1)**
- [Installing the ESM Modules for MySQL databases](#page-17-0)
- [Installing the ESM Modules for MySQL databases silently](#page-24-0)
- [Configuring the ESM Modules for MySQL databases silently](#page-25-0)

14 Installing Symantec ESM Modules for MySQL Server Databases Before you install

# <span id="page-15-0"></span>Before you install

Symantec ESM Modules for MySQL Server Databases can be installed on Red Hat Enterprise Linux ES 3/4 and Red Hat Linux 5. Policies that are created using these server-based modules can run against any MySQL 4.0/4.1/5.0 database.

Before you install Symantec ESM Modules for MySQL Databases, you need to verify the following:

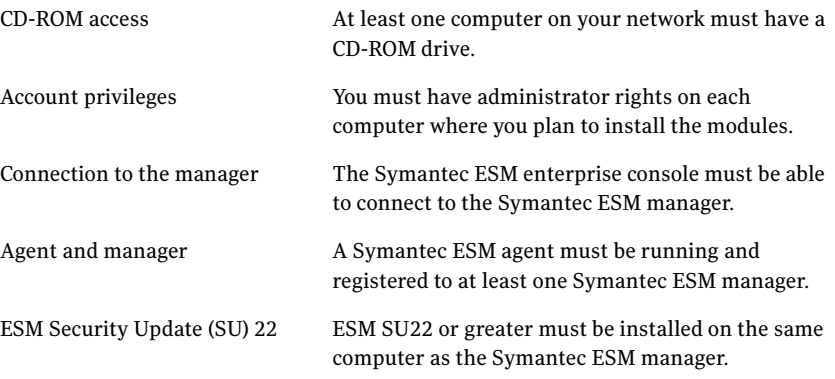

#### Minimum account privileges

The logon accounts must have the following privileges to perform ESM security checks on the MySQL databases:

- Read privileges on the MySQL database
- Privilege to execute the command, SHOW DATABASES

## <span id="page-15-1"></span>System requirements

[Table 2-1](#page-15-2) lists the supported operating systems on which you can install ESM Modules for MySQL, and the operating systems on which these modules can report.

| <b>Supported operating</b><br>systems | Architecture        | <b>Supported</b><br><b>OS versions</b> | <b>Supported</b><br><b>MvSQL</b><br>versions |
|---------------------------------------|---------------------|----------------------------------------|----------------------------------------------|
| Red Hat Linux                         | x86, Opteron, EM64T | 5.x                                    | 5.0                                          |
| Red Hat Enterprise Linux              | x86, Opteron, EM64T | ES <sub>4</sub>                        | 4.0, 5.0                                     |

<span id="page-15-2"></span>Table 2-1 ESM Modules for MySQL system requirements

| <b>Supported operating</b> | Architecture        | <b>Supported</b>         | <b>Supported</b> |
|----------------------------|---------------------|--------------------------|------------------|
| systems                    |                     | <b>OS versions MySQL</b> | versions         |
| Red Hat Enterprise Linux   | x86, Opteron, EM64T | ES <sub>3</sub>          | 4.0, 4.1         |

Table 2-1 ESM Modules for MySQL system requirements

# <span id="page-17-0"></span>Installing the ESM Modules for MySQL databases

Symantec ESM Modules for MySQL Databases are stored in an installation package, esmmysql.tpi.

The esmmysql.tpi package does the following:

- Extracts and installs module executables, configuration (.m) files, and template files
- Registers the .m and template files using your Symantec ESM agent's registration program

#### To run the installation program and register the files

- 1 Download esmmysql.tpi from the application modules section in the Symantec Security Response Web page : [http://www.symantec.com/avcenter/security/Content/Product/](http://www.symantec.com/avcenter/security/Content/Product/Product_ESM.html) Product\_ESM.html
- 2 Run esmmysql.tpi.
- 3 Select one of the following options:

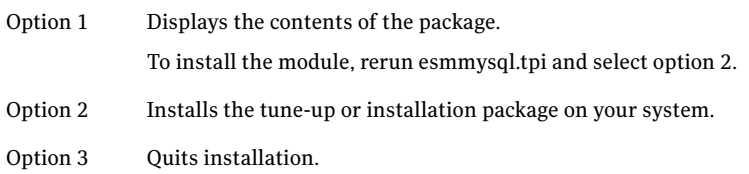

Register template and .m files only one time for the agents that use the same Symantec ESM manager on the same operating system.

- 4 Do one of the following:
	- If the files are not registered with the manager, type **Y**.
	- If the files have already been registered, type **N** and skip to step .
- 5 Type the name of the manager to which the agent is registered. Typically, this entry is the name of the computer on which the manager is installed.
- 6 Type the logon name for the Symantec ESM manager.

Note: Throughout the installation, default or discovered information is contained in brackets ([ ]). Select the default by pressing Enter.

7 Type the password that is used to log on to the manager.

- 8 Type the port that the ESM manager uses. The default port is 5600.
- 9 Type the name of the agent that is registered to the manager.
- 10 Do one of the following:
	- Type **Y** if the information that you have provided is correct. File names are displayed as they are extracted.
	- Type **N** if the information is not correct. The command line is returned. Enter the correct information again.
- 11 When the extraction is complete, the setup prompts you want to add configuration records to enable ESM security checking for your MySQL database. Do one of the following:
	- Type **Y** to continue the installation and configure the MySQL database for security checks. For configuring the MySQL database, see ["Configuring the ESM](#page-25-0)  [Modules for MySQL databases silently" on page](#page-25-0) 24.
	- Type **N** to end the installation without adding the security checks.
- 12 Do one of the following:
	- Type **Y** to update the report content on the agent, and finish the installation.
	- Type **N** to finish the installation.

Note: The encryption that is used to store the credentials is 256-bit AES encryption algorithm.

#### <span id="page-19-0"></span>Installation log

The following log is a sample installation. Your log may look different, depending on how your Symantec ESM manager and agents are configured.

[root@localhost linux-x86]# ./esmmysql.tpi Symantec Corporation tune-up/installation package Options: 1) Display the description and contents of the tune-up/ installation package 2) Install the tune-up/installation package on your system 3) Quit Enter option number [1]: 2 Installing package: Symantec ESM Modules for MySQL Databases 4.0.0 (2007/12/28) Tuneup pack will overlay Symantec ESM Modules for MySQL Databases version 3.1.0 with version 4.0.0 This package includes the following templates and/or ".m" files: File: /esm/register/unix/mysqlacct.m.gz Description: ESM MySQL Accounts module. module definition file File: /esm/register/unix/mysqlcomm.m.gz Description: ESM MySQL Common Configuration file. module definition file File: /esm/register/unix/mysqlconfig.m.gz Description: ESM MySQL Configuration module. module definition file File: /esm/register/unix/mysqldb.m.gz Description: ESM MySQL Databases module. module definition file File: /esm/register/unix/mysqlpass.m.gz Description: ESM MySQL Passwords module. module definition file File: /esm/register/unix/mysqlpriv.m.gz Description: ESM MySQL Privileges module. module definition file File: /esm/register/unix/i18n/mysqlacct.m.gz Description: ESM MySQL Accounts module. module definition file File: /esm/register/unix/i18n/mysqlcomm.m.gz Description: ESM MySQl Common Configuration file. module definition file File: /esm/register/unix/i18n/mysqlconfig.m.gz Description: ESM MySQl Configuration module. module definition file File: /esm/register/unix/i18n/mysqldb.m.gz Description: ESM MySQl Databases module . module definition file

File: /esm/register/unix/i18n/mysqlpass.m.gz Description: ESM MySQL Passwords module. module definition file File: /esm/register/unix/i18n/mysqlpriv.m.gz Description: ESM MySQL Privileges module. module definition file File: /esm/template/unix/mysql.li.gz Description: ESM template file Template or \*.m files need to be registered only once from the same type of agent with the same manager. If you have already registered this package for other agents of the same type of operating system with the same manager, you can skip this step. Do you wish to register the template or .m files [no]? yes ESM manager that the agent is registered to: 10.218.103.20 ESM access name to log on to the ESM manager [ESM]: esm Enter the ESM password used to log on to the ESM manager. Password: Enter the port used to contact the ESM manager [5600]: Enter the name of the agent as it is registered to the ESM manager [localhost.localdomain]: 10.216.213.237 ESM Manager : 10.218.103.20 ESM user name : esm Protocol : TCP Port : 5600 ESM agent : 10.216.213.237 Is this information correct? [yes] Extracting /esm/bin/lnx-x86/mtpkreg.gz... Extracting /esm/bin/lnx-x86/pushfiles.gz... Extracting /esm/bin/lnx-x86/mergemanifest.gz... Extracting /esm/register/unix/mysqlacct.m.gz... Extracting /esm/register/unix/mysqlcomm.m.gz... Extracting /esm/register/unix/mysqlconfig.m.gz... Extracting /esm/register/unix/mysqldb.m.gz... Extracting /esm/register/unix/mysqlpass.m.gz... Extracting /esm/register/unix/mysqlpriv.m.gz... Extracting /esm/register/unix/i18n/mysqlacct.m.gz... Extracting /esm/register/unix/i18n/mysqlcomm.m.gz... Extracting /esm/register/unix/i18n/mysqlconfig.m.gz... Extracting /esm/register/unix/i18n/mysqldb.m.gz...

Extracting /esm/register/unix/i18n/mysqlpass.m.gz... Extracting /esm/register/unix/i18n/mysqlpriv.m.gz... Extracting /esm/config/esmsu-mysql.properties.gz... Extracting /esm/bin/lnx-x86/mysqlacct.gz... Extracting /esm/bin/lnx-x86/mysqlconfig.gz... Extracting /esm/bin/lnx-x86/mysqldb.gz... Extracting /esm/bin/lnx-x86/mysqlpass.gz... Extracting /esm/bin/lnx-x86/mysqlpriv.gz... Extracting /esm/template/unix/mysql.li.gz... Extracting /esm/bin/lnx-x86/esmmysqlsetup.gz... Extracting /esm/update/ble/SU\_3300/en/UpdatePackage.rdl.gz... Extracting /tmp/esmthird.gz... Continue and add configuration records to enable ESM security checking for your MySQL database? [Y/N] n This esmmysqlsetup program can be run at later time. Please note the following usage. Usage: configure a MySQL instance into Symantec ESM MySQL Modules Silently esmmysqlsetup -a -Q -A {ACCOUNT} -P {PASSWORD} -t {PORT} -s {SOCKET FILE} [-S {INSTANCE}] [-T {SSL KEY}] [-W {CA CERT}] [-V {SSL cert}] Usage: update a MySQL configuration record from ESM MySQL module esmmysqlsetup -U {PORT} <switch> {value} <switch> {value}... e.g. For updating password and ssl key, options are esmmysqlsetup -U  ${PORT}$  -P  ${PASSWORD}$  -T  ${SSL KEY}$ Help: esmmysqlsetup [OPTIONS] -h: Display help -l: List all MySQL configuration record from ESM MySQL module -a: Configure a MySQL instance into Symantec ESM MySQL Modules -d {PORT}: Delete a MySQL configuration record from ESM MySQL module -d all: Delete all MySQL configuration records from ESM MySQL module -a -Q: Silent configuration of a MySQL instance into Symantec ESM MySQL Modules -U {PORT}: Silent Update of a MySQL instance into Symantec ESM MySQL Modules -A {ACCOUNT}: Account to connect to the MySQL Database -P {PASSWORD}: Password of Account to connect to the MySQL Database -t {PORT}: Port on which the MySQL Database service is running (Need to specify only when host in account name is not localhost)

-s {SOCKET FILE}: Path of Socket file to connect to the MySQL Database (Need to specify only when host in account name is localhost) -S {INSTANCE}: Instance name (If not given,setup will take N/A) -T {SSL KEY}: SSL client key required to connect to the MySQL database (If not given, setup will take N/A) -W {CA CERT}: Ca-cert required to connect to the MySQL database (If not given,setup will take N/A) -V {SSL cert}: SSL client cert required to connect to the MySQL database (If not given, setup will take N/A) Extracting /esm/config/su/65/manifest.xml.gz... Re-registering modules/template files... Please wait... Running "/esm/bin/lnx-x86/mtpkreg" -v -m "10.218.103.20" -N "10.216.213.237" -p 5600 -t -U "esm" -P "\*\*\*\*\*\*" -L "ESM\_MySQL" -T mysqlacct.m,mysqlcomm.m,mysqlconfig.m,mysqldb.m,mysqlpass.m,mysqlpr iv.m... Please wait... Registering /esm/register/unix/i18n/mysqlacct.m ... Registering /esm/register/unix/i18n/mysqlcomm.m ... Registering /esm/register/unix/i18n/mysqlconfig.m ... Registering /esm/register/unix/i18n/mysqldb.m ... Registering /esm/register/unix/i18n/mysqlpass.m ... Registering /esm/register/unix/i18n/mysqlpriv.m ... checking: MySQL Accounts checking: MySQL Configuration checking: MySQL Databases checking: MySQL Passwords checking: MySQL Privileges uploading property file: esm-unix.properties skipping: file already uploaded .... uploading property file: esmsu-unix.properties skipping: file already uploaded .... uploading property file: esmsu-mysql.properties skipping: file already uploaded .... loading template information updating template basic.slx (Services - Linux) no update required updating template fileatt.li (New File - Linux) no update required updating template internet.li (New File - Linux) no update required

updating template lnxadore.mfw (Malicious File Watch - all) no update required updating template lnxlion.mfw (Malicious File Watch - all) no update required updating template lnxt0rn.mfw (Malicious File Watch - all) no update required updating template mail.li (New File - Linux) no update required updating template nfs.li (New File - Linux) no update required updating template objects.li (New File - Linux) no update required updating template patch.plx (Patch - Linux) no update required updating template queues.li (New File - Linux) no update required updating template remote.slx (Services - Linux) no update required updating template sysstart.li (New File - Linux) no update required updating template unix.fw (File Watch - all) no update required updating template unixhide.mfw (Malicious File Watch - all) no update required updating template unix.mfw (Malicious File Watch - all) no update required updating template uucp.li (New File - Linux) no update required updating template mysql.li (New File - Linux) no update required sync'ing policy: Dynamic Assessment sync'ing policy: Phase 1 sync'ing policy: Phase 2 sync'ing policy: Phase 3:a Relaxed sync'ing policy: Phase 3:b Cautious sync'ing policy: Phase 3:c Strict sync'ing policy: Queries

sync'ing policy: mysql\_1 sync'ing policy: mysql\_2 Report content file: update/ble/SU\_3300/en/UpdatePackage.rdl If you have already pushed this report content for other agents of the same type of operating system with the same manager, you can skip this step. Do you wish to push the report content file [no]? yes Update ESM check message mapping file: /esm/update/ble/SU\_3300/en/ UpdatePackage.rdl ... Please wait... Running "/esm/bin/lnx-x86/pushfiles" -v -m "10.218.103.20" -p 5600 t -U "esm" -P "\*\*\*\*\*\*" -d "update/ble/SU\_3300/en/UpdatePackage.rdl" -s "/esm/update/ble/SU\_3300/en/UpdatePackage.rdl" Running "/esm/bin/lnx-x86/mergemanifest"... Please wait... Merging src file: /esm/config/manifest.xml Merging dst file: /esm/config/su/65/manifest.xml End of installation [root@localhost linux-x86]#

# <span id="page-24-0"></span>Installing the ESM Modules for MySQL databases silently

You can also install the ESM modules for MySQL silently using the esmmysql.tpi package. A silent installation does not require user interaction.

To install ESM modules for MySQL silently

◆ At the command prompt, enter the following command: **./esmmysql.tpi -it -m <manager name> -U <Username> -p <port no> -P <Password> -g <agent name> -e**

If the installation succeeds, the return value is 0. If the installation fails, the return value is 1.

[Table 2-2](#page-24-1) lists all the command line options that you can use for silent installation of ESM Modules.

<span id="page-24-1"></span>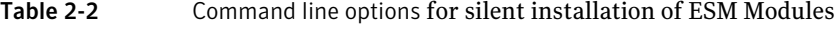

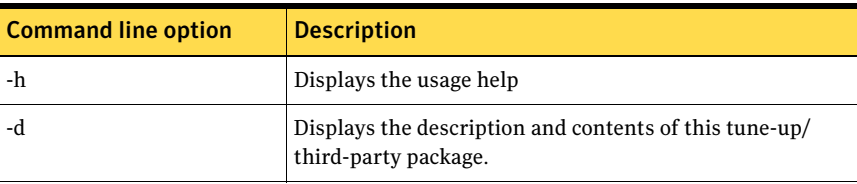

| <b>Command line option</b> | <b>Description</b>                                         |
|----------------------------|------------------------------------------------------------|
| -i                         | Installs the tune-up package.                              |
| -e                         | Installs the tune-up package without configuration.        |
| $-f$                       | Forces installation of the package.                        |
| $-P$                       | The ESM access record password.                            |
| -U                         | The ESM access record name.                                |
| -p                         | The TCP port to use.                                       |
| -m                         | The ESM manager name.                                      |
| $-t$                       | Connects to the ESM manager through TCP.                   |
| $-X$                       | Connects to the ESM manager through IPX (WIndows<br>only). |
| -g                         | The ESM agent name to use for registration.                |
| $-K$                       | Doesn't prompt or re-registers                             |
| -L                         | The application name.                                      |
| -n                         | No return required to exit tune-up package.                |
| -N                         | Does not update report content file to manager.            |
| -Y                         | Updates report content file to manager.                    |

Table 2-2 Command line options for silent installation of ESM Modules

After installation, you can begin using Symantec ESM Modules for MySQL Databases.

# <span id="page-25-0"></span>Configuring the ESM Modules for MySQL databases silently

You can configure ESM Modules for MySQL databases silently using the esmmysqlsetup.

To add configuration records silently

At the command prompt, type the following command: **esmmysqlsetup -a -Q -A <account> -P <password> -t <port> -s<socket file> -S <instance> -T <SSL key> -W <CA Cert> -V <SSL Cert>**

If the configuration succeeds, the return value is 0. If the configuration fails, the return value is 255.

After you run the esmmysqlsetup, the log file, EsmMySQLConfig.log is created in the following location:

/esm/system/<agent name>

The OpenSSL AES algorithm encryption stores the credentials in the disk file.

[Table 2-3](#page-26-0) lists all the command line options you can use for the silent configuration of MySQL databases.

| <b>Command line option</b> | <b>Description</b>                                                                           |  |
|----------------------------|----------------------------------------------------------------------------------------------|--|
| -a - $Q$                   | Configures silently a MySQL instance to ESM MySQL<br>modules                                 |  |
| -U {port}                  | Updates silently a MySQL instance to ESM MySQL<br>modules.                                   |  |
| $-A \{account\}$           | Account to connect to the MySQL database.                                                    |  |
| -P {password}              | Account password to connect to the MySQL database.                                           |  |
| -t {port}                  | The port on which the MySQL database service is running.                                     |  |
|                            | You must specify the port only when the the host in the<br>account name is not a local host. |  |
| -s {socket file}           | The path of the socket file to connect to the MySQL<br>database.                             |  |
|                            | You must specify the path only when the the host in the<br>account name is a local host.     |  |
| -S {instance}              | The instance name.                                                                           |  |
| -T {SSL key}               | The SSL client key that is required to connect to the<br>MySQL database.                     |  |
|                            | If no value is provided, the setup takes the value, N/A.                                     |  |
| -W {CA cert}               | The CA cert that is required to connect to the MySQL<br>database.                            |  |
|                            | If no value is provided, the setup takes the value, $N/A$ .                                  |  |
| -V {SSL cert}              | The SSL cert that is required to connect to the MySQL<br>database.                           |  |
|                            | If no value is provided, the setup takes the value, $N/A$ .                                  |  |

<span id="page-26-0"></span>Table 2-3 Command line options for silent configuration of MySQL databases

You can also modify the configuration records silently using the esmmysqlsetup.

#### To edit the configuration records silently

At the command prompt, type the following command: **esmmysqlsetup -U {port} <switch> {value} <switch> {value}**

#### To update password and SSL key

At the command prompt, type the following command: **esmmysqlsetup -U {port} -P {password} -T{SSL key}**

#### <span id="page-27-0"></span>Editing MySQL configuration records

After installing Symantec ESM Modules for MySQL Databases, you can edit the configuration records. A configuration record is created for each MySQL server.

You can add or remove the MySQL servers that have been configured for Symantec ESM Security checks using the esmmysqlsetup.

[Table 2-4](#page-27-1) lists the options that you can use when you run the esmmysqlsetup.

| <b>Command line options</b> | <b>Description</b>                                                      |
|-----------------------------|-------------------------------------------------------------------------|
| esmmysqlsetup-a             | Configures a MySQL instance to Symantec ESM MySQL<br>modules.           |
| esmmysqlsetup -d {port}     | Deletes a MySQL configuration record in the ESM<br>MySQL module.        |
| esmmysqlsetup -d all        | Deletes all the MySQL configuration records in the ESM<br>MySQL module. |
| esmmysqlsetup-l             | Lists all the MySQL configuration records in the ESM<br>MySQL module.   |
| esmmysqlsetup -h            | Displays the help.                                                      |

<span id="page-27-1"></span>Table 2-4 esmmysqlsetup options

# Chapter 3

# <span id="page-28-0"></span>Reference

This chapter includes the following topics:

- [MySQL Accounts](#page-29-0)
- [MySQL Configuration](#page-31-2)
- [MySQL Databases](#page-33-1)
- [MySQL Passwords](#page-35-1)
- [MySQL Privileges](#page-44-0)
- [mysql.li template](#page-49-2)

# <span id="page-29-4"></span><span id="page-29-0"></span>MySQL Accounts

Checks in this module report MySQL servers that:

- Have logon accounts
- Have logon accounts that were added to the database after the last snapshot update
- Have logon accounts that were deleted from the database after the last snapshot update
- Have logon accounts with special privileges
- Have anonymous accounts

#### <span id="page-29-1"></span>MySQL server port

The MySQL server port option specifies the port numbers of the servers that are included or excluded by all the MySQL Account security checks.

#### <span id="page-29-2"></span>Accounts with privileges

This check reports the logon accounts that have been granted important privileges in the user table. Use the name list to enter the list of privileges that have to be checked.

[Table 3-1](#page-29-5) lists the Accounts with privileges message.

<span id="page-29-5"></span>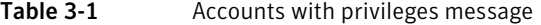

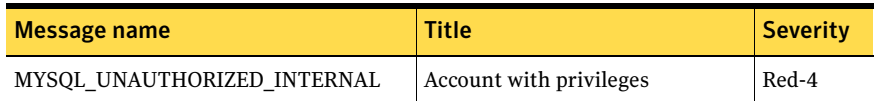

#### <span id="page-29-3"></span>Logon accounts

This check reports the user accounts that were added to the database after the last snapshot update. Use the name list to include or exclude logon names in this check.

[Table 3-2](#page-29-6) lists the Logon accounts message.

<span id="page-29-6"></span>Table 3-2 Logon accounts message

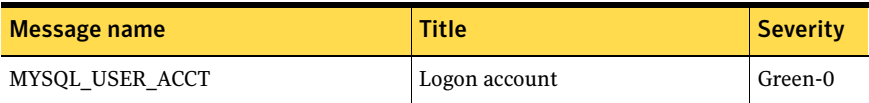

#### <span id="page-30-0"></span>New logon accounts

This check reports the user accounts that were added to the database after the last snapshot update. Use the name list to include or exclude logon names in this check.

[Table 3-3](#page-30-6) lists the New logon accounts message.

<span id="page-30-6"></span>Table 3-3 New logon accounts message

| Message name          | <b>Title</b>      | <b>Severity</b> |
|-----------------------|-------------------|-----------------|
| MYSOL USER ACCT ADDED | New logon account | Yellow-1        |

#### <span id="page-30-1"></span>Deleted logon accounts

This check reports the user accounts that were deleted from the database after the last snapshot update. Use the name list to include or exclude logon names in this check.

[Table 3-4](#page-30-4) lists the Deleted logon accounts message.

<span id="page-30-4"></span>Table 3-4 Deleted logon accounts message

| Message name            | <b>Title</b>             | <b>Severity</b> |
|-------------------------|--------------------------|-----------------|
| MYSOL USER ACCT DELETED | Deleted database account | Yellow-1        |

#### <span id="page-30-2"></span>Default accounts

This check reports all the default user accounts that are available on a computer. Use the name list to include or exclude logon names in this check.

[Table 3-5](#page-30-5) lists the Default accounts message.

<span id="page-30-5"></span>Table 3-5 Default accounts message

| Message name          | Title           | <b>Severity</b> |
|-----------------------|-----------------|-----------------|
| MYSOL DEFAULT ACCOUNT | Default account | Yellow-1        |

#### <span id="page-30-3"></span>Anonymous account

This check reports the anonymous accounts. Use the name list to include or exclude logon names in this check.

[Table 3-6](#page-31-7) lists the Anonymous account message.

<span id="page-31-7"></span>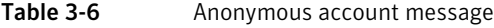

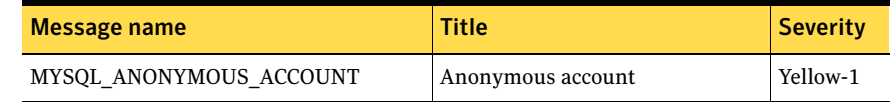

#### <span id="page-31-0"></span>Admin with null password

This check reports if the administrator account does not have a password. Use the name list to include or exclude logon names in this check.

[Table 3-7](#page-31-6) lists the Admin with null password message.

<span id="page-31-6"></span>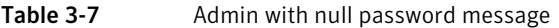

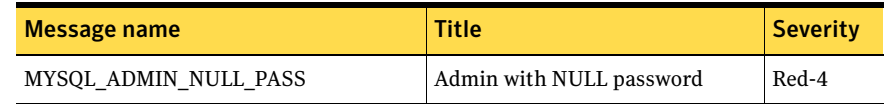

#### <span id="page-31-1"></span>Automatically update snapshots

Use this option to update snapshots automatically.

# <span id="page-31-5"></span><span id="page-31-2"></span>MySQL Configuration

Checks in this module report the following information:

- MySQL version information
- Configuration parameters that are specified in a template
- MySQL daemon owner
- Status of the logs
- Information about the socket file

#### <span id="page-31-3"></span>MySQL server port

The MySQL server port option specifies the port numbers of the servers that are included or excluded by all the MySQL Configuration security checks.

#### <span id="page-31-4"></span>Version

This check reports the version of MySQL database.

[Table 3-8](#page-32-3) lists the Version message.

<span id="page-32-3"></span>Table 3-8 Version message

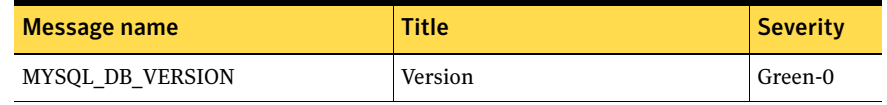

#### <span id="page-32-0"></span>Configuration parameters

This check reports unauthorized configuration parameter values as specified in the MySQL Configuration Watch template. See ["Creating the MySQL](#page-11-2)  [Configuration Watch template" on page 10](#page-11-2).

At least one template file must be enabled for this check to work successfully.

Use the name lists to enable and disable template files.

#### <span id="page-32-1"></span>Daemon owner

This check reports the user account that is the owner of MySQL daemon. Make sure that the administrator is not the owner of the MySQL daemon.

[Table 3-9](#page-32-4) lists the Daemon owner messages.

<span id="page-32-4"></span>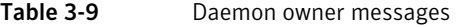

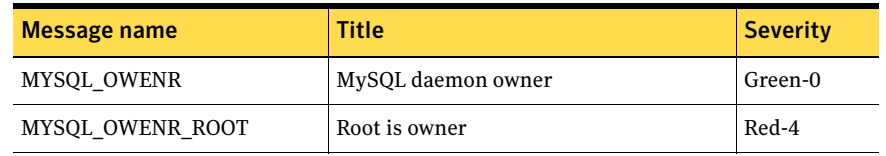

#### <span id="page-32-2"></span>Logs status

This check reports the logs that are enabled. The logs on which this check reports are as follows:

- Error log
- General Query log
- Binary log
- Slow Query log

#### [Table 3-10](#page-33-4) lists the Logs status messages.

<span id="page-33-4"></span>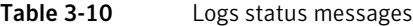

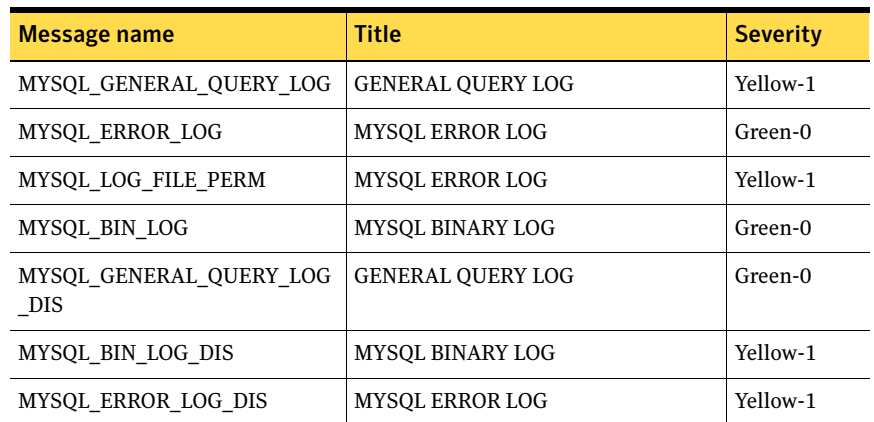

#### <span id="page-33-0"></span>Sock file

This check reports the location of the socket file and its permissions.

[Table 3-11](#page-33-5) lists the Sock file messages.

<span id="page-33-5"></span>Table 3-11 Sock file messages

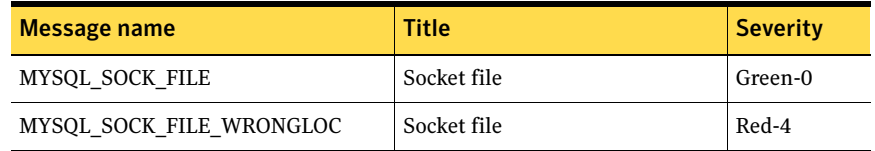

## <span id="page-33-3"></span><span id="page-33-1"></span>MySQL Databases

Checks in this module report the following information:

- Databases on the MySQL server
- Sample databases on the MySQL server
- New databases on the MySQL server
- Deleted databases on the MySQL server

#### <span id="page-33-2"></span>MySQL server port

The MySQL server port option specifies the port numbers of the servers that are included or excluded by all the MySQL Databases security checks.

#### <span id="page-34-0"></span>List databases

This check lists the databases that are installed on the MySQL server. Use the name list to include or exclude the databases in this check.

[Table 3-12](#page-34-4) lists the List databases message.

<span id="page-34-4"></span>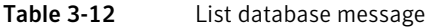

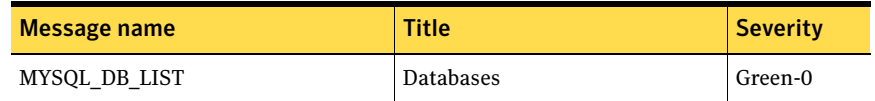

#### <span id="page-34-1"></span>Sample databases

This check lists the databases that are installed by default when MySQL server is installed.

[Table 3-13](#page-34-5) lists the Sample databases message.

<span id="page-34-5"></span>Table 3-13 Sample database message

| Message name    | <b>Title</b>     | <b>Severity</b> |
|-----------------|------------------|-----------------|
| MYSOL DB SAMPLE | Sample databases | Yellow-1        |

#### <span id="page-34-2"></span>New databases

This check lists the newly created databases that were added to the MySQL server after the last snapshot update. Use the name list to include or exclude databases in this check.

[Table 3-14](#page-34-6) lists the New databases message.

<span id="page-34-6"></span>Table 3-14 New database message

| Message name | <b>Title</b>  | <b>Severity</b> |
|--------------|---------------|-----------------|
| MYSOL DB NEW | New databases | Yellow-1        |

#### <span id="page-34-3"></span>Deleted databases

This check lists the databases that were deleted from the MySQL server after the last snapshot update. Use the name list to include or exclude databases in this check.

[Table 3-15](#page-35-6) lists the Deleted databases message.

<span id="page-35-6"></span>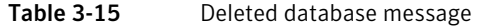

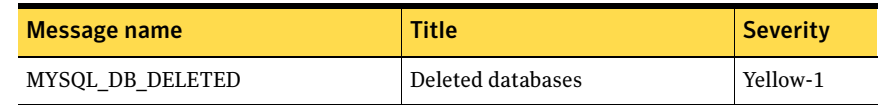

#### <span id="page-35-0"></span>Automatically update snapshots

Use this option to update snapshots automatically.

## <span id="page-35-5"></span><span id="page-35-1"></span>MySQL Passwords

Checks in this module report the following information:

- Logons with no passwords
- Easily guessed logon and administrator passwords

Note: MySQL Password module checks examine only MySQL passwords. To test the password strength for Windows authentication, use the operating system Password Strength modules that ship with Symantec ESM.

#### <span id="page-35-2"></span>MySQL server port

The MySQL server port option specifies the port numbers of the servers that are included or excluded by all the MySQL Password security checks.

#### <span id="page-35-3"></span>About secure passwords

Secure passwords meet the following criteria:

- They have at least eight characters, including one or more non-alphabetic characters.
- They do not match an account or host computer name.
- They cannot be found in any dictionary. See ["Word files" on page](#page-38-0) 37.

#### <span id="page-35-4"></span>Users to check

Use the name list to include or exclude users for all MySQL Password checks.

By default, all users that are selected during installation are included.

#### <span id="page-36-0"></span>Password = username

This check reports the user accounts with passwords that are the same as their user names.

The check is provided for systems with a large number of user accounts. This check is not as thorough as Password = any username.

If the Password = any username check takes long time to run or consumes a significant amount of CPU, you can use Password = username daily and Password = any username on weekends.

Intruders frequently substitute user names for passwords when they try to break in.

[Table 3-16](#page-36-2) lists the Password = username message.

<span id="page-36-2"></span>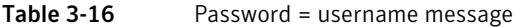

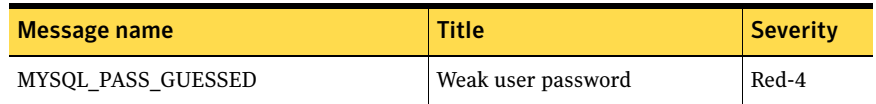

To protect your computers

◆ If an empty or weak password is found, assign a more secure temporary password to the user account. Inform the user about the change and provide instructions on setting a secure password.

See ["About secure passwords" on page](#page-35-3) 34.

#### <span id="page-36-1"></span>Password = any username

This check reports the user accounts with passwords that match any user name.

Intruders frequently substitute user names for passwords when they try to break in.

[Table 3-17](#page-36-3) lists the Password = any username message.

<span id="page-36-3"></span>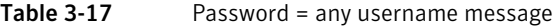

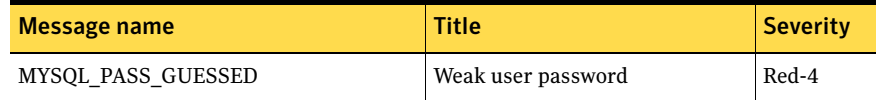

#### To protect your computers

◆ If an empty or weak password is found, assign a more secure temporary password to the user account. Inform the user about the change and provide instructions on setting a secure password.

See ["About secure passwords" on page](#page-35-3) 34.

#### <span id="page-37-0"></span>Password = wordlist word

This check tries to match passwords with words in enabled word files and reports the user accounts with matches.

Use the name lists to enable or disable word files for the check.

[Table 3-18](#page-37-1) lists the Password = wordlist word messages.

<span id="page-37-1"></span>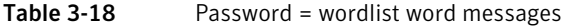

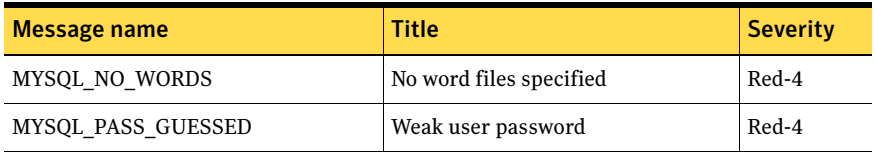

#### To protect your computers

◆ If an empty or weak password is found, assign a more secure temporary password to the user account. Inform the user about the change and provide instructions on setting a secure password. See ["About secure passwords" on page](#page-35-3) 34.

#### <span id="page-38-0"></span>Word files

The Password = wordlist word check compares passwords to words in dictionary word files (\*.wrd files). Passwords that match word file words (and variations of those words) can be easily guessed by intruders and are a security threat.

The MySQL Password module provides the following word files. The letters D, FR, I, NL, P, and SP are language identifiers for German, French, Italian, Dutch, Portuguese, and Spanish.

[Table 3-19](#page-38-1) lists the word files that are installed with this product.

| <b>Category</b> | <b>File</b>  | No. of words |
|-----------------|--------------|--------------|
| First name      | firstnam.wrd | 651          |
|                 | Fname D.wrd  | 1602         |
|                 | Fname FR.wrd | 784          |
|                 | Fname I.wrd  | 952          |
|                 | Fname_NL.wrd | 724          |
|                 | Fname P.wrd  | 449          |
|                 | Fname SP.wrd | 349          |
| Last name       | lastnam.wrd  | 2958         |
|                 | Lname D.wrd  | 3101         |
|                 | Lname FR.wrd | 3196         |
|                 | Lname I.wrd  | 2848         |
|                 | Lname NL.wrd | 3005         |
|                 | Lname P.wrd  | 723          |
|                 | Lname SP.wrd | 3027         |

<span id="page-38-1"></span>Table 3-19 Word files

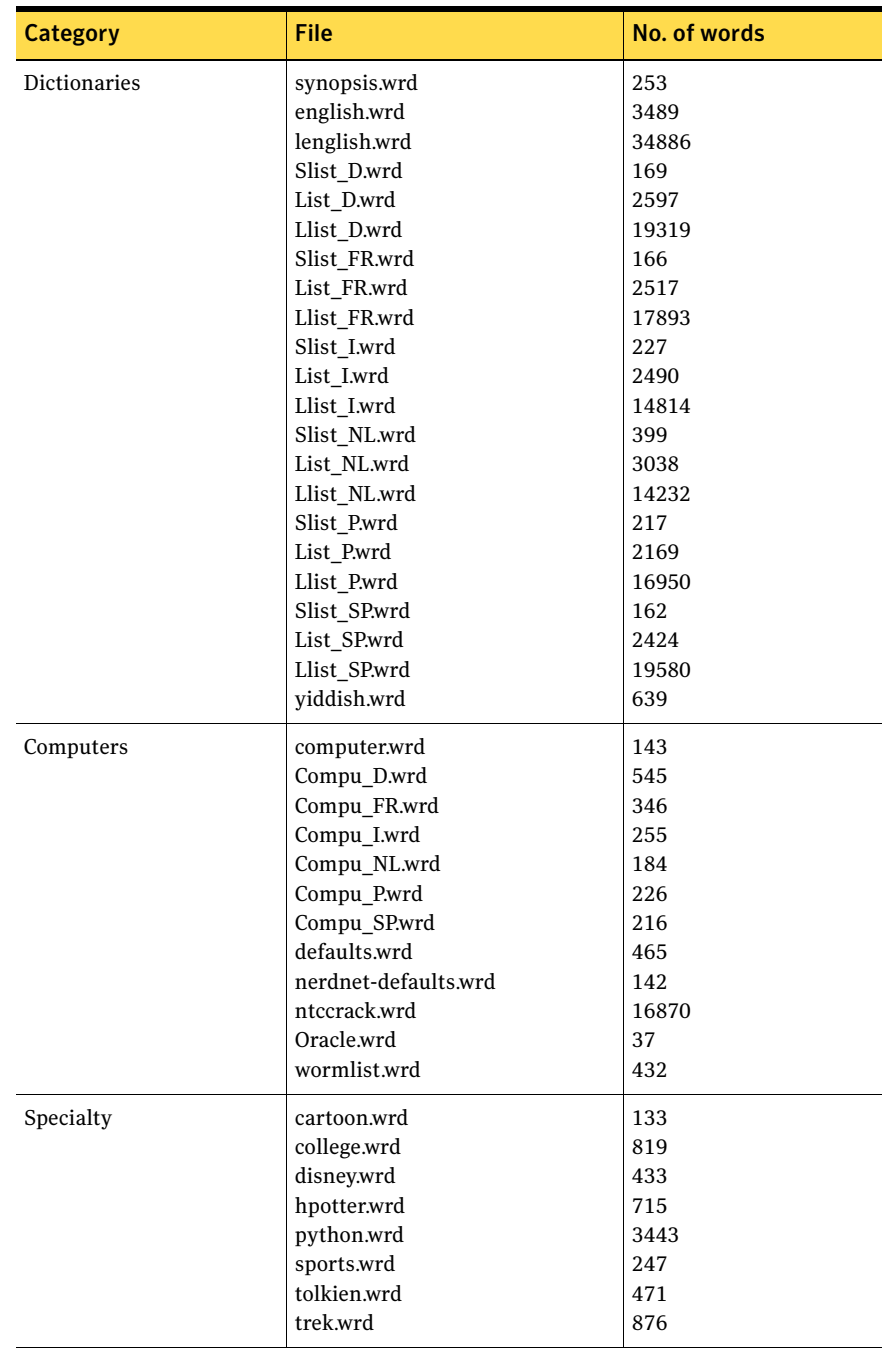

#### Table 3-19 Word files

#### To enable a word file

- 1 In the Disabled Word Files list, select a word file.
- 2 Click the left arrow.

#### To disable a word file

- 1 In the Enabled Word files list, select a word file.
- 2 Click the right arrow.

#### To edit a word file

- 1 Do one of the following:
	- Open an existing word file in a text editor. (Windows word files are located in \Program Files\Symantec\ESM\Words.)
	- Create a new ASCII plain-text word file in a text editor. Name the new file with a *.*wrd extension (for example, medical.wrd)*.*
- 2 Type only one word per line.
- 3 Save the file in the \Words folder.

#### <span id="page-40-0"></span>Null password

This check reports the user accounts that have NULL passwords.

User accounts with NULL passwords are subject to high security risk. Always assign passwords to user accounts.

[Table 3-20](#page-40-1) lists the Null password message.

<span id="page-40-1"></span>Table 3-20 Null password message

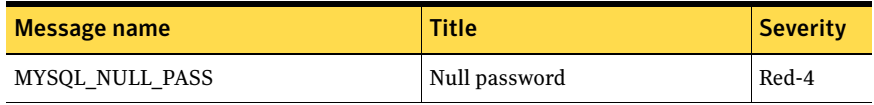

#### To protect your computers

◆ If an empty or weak password is found, assign a more secure temporary password to the user account. Inform the user about the change and provide instructions on setting a secure password.

[See "About secure passwords" on page 34.](#page-35-3)

#### <span id="page-41-0"></span>Reverse order

This option enables the password checks report the user accounts with passwords that match the reverse of user names or entries in enabled word files. For example, golf spelled in reverse matches the password flog.

Note: When you enable this option, you must also enable Password = username or Password = any username, and the Password = wordlist checks.

Intruders often use common names or words in reverse order as passwords when they try to break in.

#### To protect your computers

If an empty or weak password is found, assign a more secure temporary password to the user account. Inform the user about the change and provide instructions on setting a secure password. See ["About secure passwords" on page](#page-35-3) 34.

#### <span id="page-41-1"></span>Double occurrences

This option enables the password checks to report user accounts with passwords that match doubled versions of user names or entries in enabled word files. For example, golf doubled matches the password golfgolf.

Note: When you enable this option, you must also enable Password = username or Password = any username, and the Password = wordlist checks.

Intruders often use doubled versions of user names or common words as passwords when they try to break in.

#### To protect your computers

If an empty or weak password is found, assign a more secure temporary password to the user account. Inform the user about the change and provide instructions on setting a secure password. See ["About secure passwords" on page](#page-35-3) 34.

#### <span id="page-41-2"></span>Plural

This option enables the password checks to report user accounts with passwords that match plural forms of user names or entries in enabled word files. For example, golf in plural form matches the password golfs.

Note: When you enable this option, you must also enable Password = username or Password = any username, and the Password = wordlist checks.

Intruders often use plural forms of login names or common words as passwords when they try to break in.

#### To protect your computers

If an empty or weak password is found, assign a more secure temporary password to the user account. Inform the user about the change and provide instructions on setting a secure password. See ["About secure passwords" on page](#page-35-3) 34.

#### <span id="page-42-0"></span>Prefix

This option enables the password checks to report user accounts with passwords that match forms of user names or entries in enabled word files with a prefix. For example., golf with the prefix pro matches the password progolf.

Use the name list to specify prefixes for the check.

Note: When you enable this option, you must also enable Password = username or Password = any username, and the Password = wordlist checks.

Intruders often add prefixes to user names or common words when they try to break in.

#### To protect your computers

If an empty or weak password is found, assign a more secure temporary password to the user account. Inform the user about the change and provide instructions on setting a secure password. See ["About secure passwords" on page](#page-35-3) 34.

<span id="page-42-1"></span>Suffix

This option enables the password checks to report user accounts with passwords that match forms of user names or entries in enabled word files with a suffix. For example, golf with the suffix ball matches the password golfball.

Use the name list to specify suffixes for the check.

Note: When you enable this option, you must also enable Password = username or Password = any username, and the Password = wordlist checks.

Intruders often add suffixes to user names or common words when they try to break in.

#### To protect your computers

If an empty or weak password is found, assign a more secure temporary password to the user account. Inform the user about the change and provide instructions on setting a secure password.

See ["About secure passwords" on page](#page-35-3) 34.

#### <span id="page-43-0"></span>Well known passwords

This check reports the user name/password combinations that are known to everyone. For example, scott/tiger, which is the default user name/password combination for MySQL databases.

Use the name list to specify such well known passwords for the check.

Intruders often use well-known passwords when they try break in.

[Table 3-21](#page-43-2) lists the Well known passwords message.

<span id="page-43-2"></span>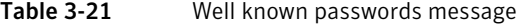

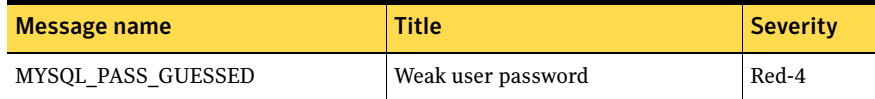

#### To protect your computers

If an empty or weak password is found, assign a more secure temporary password to the user account. Inform the user about the change and provide instructions on setting a secure password.

[See "About secure passwords" on page 34.](#page-35-3)

#### <span id="page-43-1"></span>Password display

This option, if enabled, displays the passwords reported by the Password = username, Password = any username, and Password = wordlist checks in the following format:

User <name>: Password is <first\_character> \* <last\_character>

By default, the passwords are displayed in the following format:

<name> : <password>

Note: When you enable this option, you must also enable Password = username or Password = any username, and the Password = wordlist checks.

# <span id="page-44-3"></span><span id="page-44-0"></span>MySQL Privileges

Checks in this module report the following information:

- Global privileges
- Schema privileges
- File privileges
- Super privileges
- Shutdown privileges
- Grant privileges
- Changes in any of the privileges

#### <span id="page-44-1"></span>MySQL server port

The MySQL server port option specifies the port numbers of the servers that are included or excluded by all the MySQL Privilege security checks.

#### <span id="page-44-2"></span>List global privilege

This check reports the global privileges that the MySQL server and its databases hold. For example, SHUTDOWN privilege is a global privilege. Use the name list to exclude or include the users in this check.

This check reports on the following global privileges:

- Select
- Insert
- Update
- Delete
- Create
- Drop
- Reload
- Lock\_tables\_priv
- Process
- Execute\_priv
- References
- Index
- Alter

[Table 3-22](#page-45-2) lists the List global privilege message.

<span id="page-45-2"></span>Table 3-22 List global privilege message

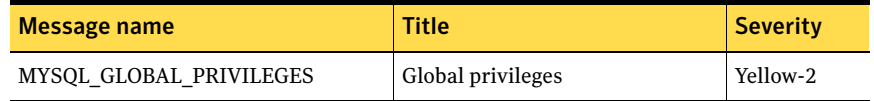

#### <span id="page-45-0"></span>List changed global privilege

This check reports the database accounts with GLOBAL privileges that were changed after the last snapshot update. Use the name list to exclude or include the users in this check.

[Table 3-23](#page-45-3) lists the List changed global privilege message.

<span id="page-45-3"></span>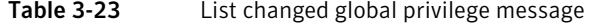

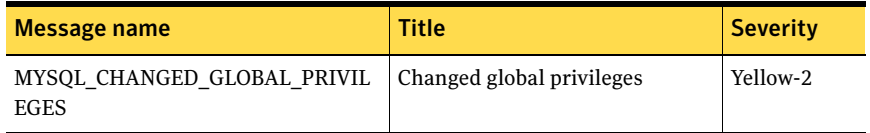

#### <span id="page-45-1"></span>List schema privilege

This check reports the database privileges for all users. Use the name list to exclude or include the users in this check.

This check reports on the following schema privileges:

- Select
- Insert
- Update
- Delete
- Create
- Drop
- Grant
- **References**
- Index
- Alter

[Table 3-24](#page-46-3) lists the List schema privilege message.

<span id="page-46-3"></span>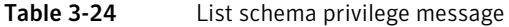

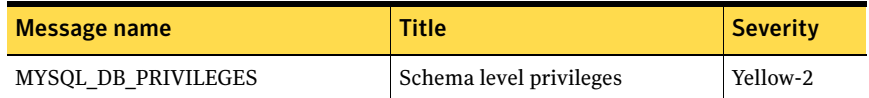

#### <span id="page-46-0"></span>List changed schema privilege

This check reports the database accounts with database privileges that were changed after the last snapshot update. Use the name list to exclude or include the users in this check.

[Table 3-25](#page-46-4) lists the List changed schema privilege messages.

<span id="page-46-4"></span>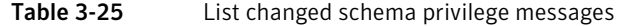

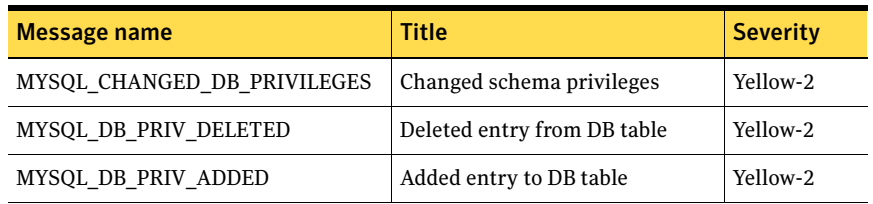

#### <span id="page-46-1"></span>List file privilege

This check reports the users with LOCAL IN FILE privilege. Use the name list to exclude or include the users in this check.

[Table 3-26](#page-46-5) lists the List file privilege message.

<span id="page-46-5"></span>Table 3-26 List file privilege message

| Message name                 | Title                      | <b>Severity</b> |
|------------------------------|----------------------------|-----------------|
| <b>MYSOL FILE PRIVILEGES</b> | Users with FILE privileges | Yellow-2        |

#### <span id="page-46-2"></span>List changed file privilege

This check reports the database accounts with LOCAL IN FILE privileges that were changed after the last snapshot update. Use the name list to exclude or include the users in this check.

[Table 3-27](#page-47-3) lists the List changed file privilege message.

<span id="page-47-3"></span>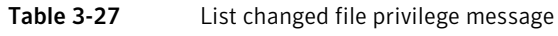

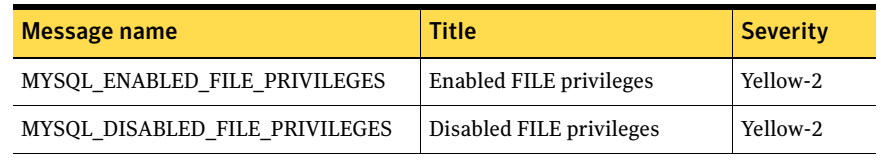

#### <span id="page-47-0"></span>List super privilege

This check reports the users with SUPER privilege. Use the name list to exclude or include the users in this check.

[Table 3-28](#page-47-4) lists the List super privilege message.

<span id="page-47-4"></span>Table 3-28 List super privilege message

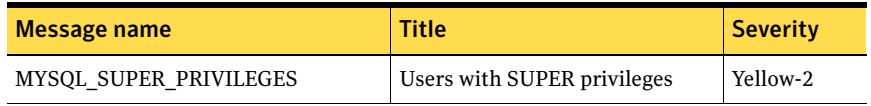

#### <span id="page-47-1"></span>List changed super privilege

This check reports the database accounts with SUPER privileges that were changed after the last snapshot update. Use the name list to exclude or include the users in this check.

Intruders can misuse the SUPER privilege to terminate user accounts and change the way in which the MySQL server operates.

[Table 3-29](#page-47-5) lists the List changed super privilege message.

| Message name                    | Title                     | <b>Severity</b> |
|---------------------------------|---------------------------|-----------------|
| MYSOL ENABLED SUPER PRIVILEGES  | Enabled SUPER privileges  | Yellow-2        |
| MYSOL DISABLED SUPER PRIVILEGES | Disabled SUPER privileges | Yellow-2        |

<span id="page-47-5"></span>Table 3-29 List changed super privilege message

#### <span id="page-47-2"></span>List shutdown privilege

This check reports the users with SHUTDOWN privilege. Use the name list to exclude or include the users in this check.

[Table 3-30](#page-48-2) lists the List shutdown privilege message.

<span id="page-48-2"></span>Table 3-30 List shutdown privilege message

| Message name              | Title                             | <b>Severity</b> |
|---------------------------|-----------------------------------|-----------------|
| MYSOL SHUTDOWN PRIVILEGES | Users with SHUTDOWN<br>privileges | Yellow-2        |

#### <span id="page-48-0"></span>List changed shutdown privilege

This check reports the database accounts with SHUTDOWN privileges that were changed after the last snapshot update.

Intruders can misuse the SHUTDOWN privilege to terminate the MySQL server and deny access to other users.

Use the name list to exclude or include the users in this check.

[Table 3-31](#page-48-3) lists the List changed shutdown privilege message.

<span id="page-48-3"></span>Table 3-31 List changed shutdown privilege message

| Message name                                  | <b>Title</b>                    | <b>Severity</b> |
|-----------------------------------------------|---------------------------------|-----------------|
| MYSOL ENABLED SHUTDOWN PRIVILE<br><b>GES</b>  | Enabled SHUTDOWN<br>privileges  | Yellow-2        |
| MYSQL DISABLED SHUTDOWN PRIVILE<br><b>GES</b> | Disabled SHUTDOWN<br>privileges | Yellow-2        |

#### <span id="page-48-1"></span>List grant privilege

This check reports the users with GRANT privilege.

The GRANT privilege enables the users to assign their privileges to other users. For example, if two users have different privileges, they can use the GRANT privilege to assign their privileges to each other.

Use the name list to exclude or include the users in this check.

[Table 3-32](#page-48-4) lists the List grant privilege message.

<span id="page-48-4"></span>Table 3-32 List grant privilege message

| Message name           | Title                       | <b>Severity</b> |
|------------------------|-----------------------------|-----------------|
| MYSOL GRANT PRIVILEGES | Users with GRANT privileges | Yellow-2        |

#### <span id="page-49-0"></span>List changed grant privilege

This check reports the database accounts with GRANT privileges that were changed after the last snapshot update.

Use the name list to exclude or include the users in this check.

[Table 3-33](#page-49-3) lists the List changed grant privilege message.

<span id="page-49-3"></span>Table 3-33 List changed grant privilege message

| Message name                    | Title                           | <b>Severity</b> |
|---------------------------------|---------------------------------|-----------------|
| MYSOL ENABLED GRANT PRIVILEGES  | <b>Enabled GRANT privileges</b> | Yellow-2        |
| MYSOL DISABLED GRANT PRIVILEGES | Disabled GRANT privileges       | Yellow-2        |

#### <span id="page-49-1"></span>Automatically update snapshots

Use this option to update snapshots automatically.

Note: For checks that have a name list option, the users must be specified in the following format: username@hostname The format, however, for the checks, List schema privileges and List changed schema privileges is as follows: username@hostname@databasename

## <span id="page-49-2"></span>mysql.li template

Symantec ESM Modules for MySQL Databases ship with the mysql.li template in the File Attributes module. This template, when enabled, causes the Template files check in the module to check the files on the MySQL database.

The mysql.li template is enabled by default.

# Chapter

# <span id="page-50-0"></span>Troubleshooting

This chapter includes the following topics:

**[Encryption Exception error](#page-50-1)** 

# <span id="page-50-1"></span>Encryption Exception error

Encryption exception error may occur when you run a policy. The error message prompts you to reconfigure the module.

[Table 4-1](#page-50-2) lists the error message that is displayed and the solution for the error.

<span id="page-50-2"></span>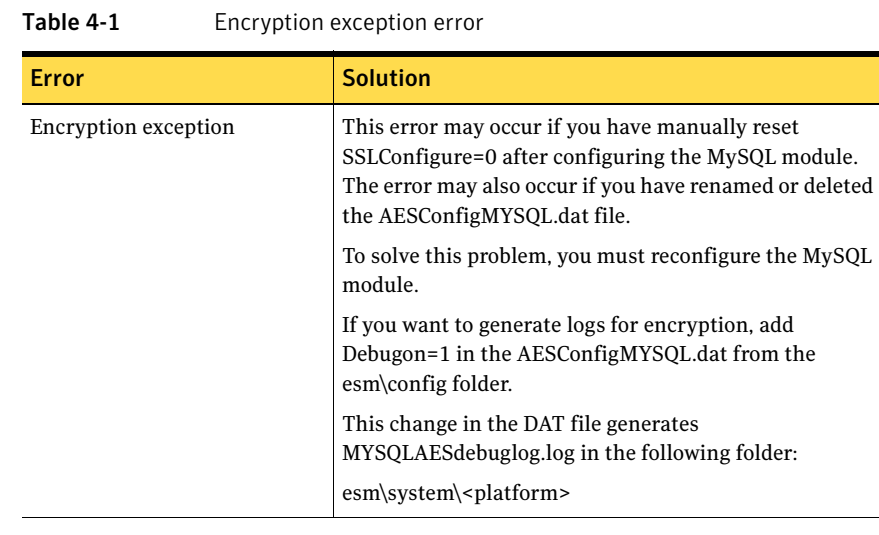

50 | Troubleshooting Encryption Exception error